#### Символьные вычисления в Matlab

Функция создания символьных переменных sym Для работы с командами ядра Maple в MatLab определён новый тип переменной sym - символьный объект. Фактически это строковые переменные. Для проведения аналитических (символьных) операций нужно, чтобы соответствующие переменные были предварительно объявлены. Для создания группы символьных объектов служит функция syms.

```
% символьная переменная
svm x
% несколько символьных переменных
syms a b c
8 возвращает символьную переменную х и записывает в х
x = s ym (x)f = sym(sin(x))
```
Функция findsym позволяет выделить символьные переменные в составе выражения S

```
Syms x y z
a=2; b=4findsym(a*x^2 + b*y + z)
```
Функция pretty(S) — дает вывод выражения S в формате, приближенном к математическому

```
syms x
precty(x^2)
```
Функция digits служит для установки числа цифр в числах арифметики произвольной точности (по умолчанию 32).

```
clear
c1cdigits (32)
vpa pi
digits (6)
vpa pi
```
Функция ура служит для проведения вычислений в арифметике произвольной точности.

```
vpa(exp(1), 8)digits (12)
vpa(exp(1))
```
# Справочная система

С помощью команды

>>help symbolic

можно получить перечень входящих в пакет команд и функций.

Для получения справки по любой команде или функции можно использовать команду

>>help sym/name.m,

где name - это имя соответствующей команды или функции

### Символьные операции математического анализа

Функция simplify(S) поэлементно упрощает символьные выражения массива S. Если упрощение невозможно, то возвращается исходное выражение.

Функция раскрытия скобок выражений - expand.

Разложение выражения на простые множители - factor

Функция collect(S,v) обеспечивает комплектование выражений в составе вектора или матрицы S по степеням переменной v.

Одной из самых эффектных и часто используемых операций символьной математики является операция подстановки. Она реализуется функцией subs, имеющей ряд форм записи:

- $\bullet$  subs(S) заменяет в символьном выражении S все переменные их сим - вольными значениями, которые берутся из вычисляемой функции или рабочей области системы MATLAB.
- subs(S,NEW) заменяет все свободные символьные переменные в S из списка NEW.
- subs (S, OLD, NEW) заменяет OLD на NEW в символьном выражении S. При одинаковых размерах массивов OLD и NEW замена идет поэлементно. Если S OLD — скаляры, а NEW — числовой массив или массив ячеек, то скаляры расширяются до массива результатов.

Суперпозиция функций – compose. compose(f, q) — возвращает  $f(g(y))$ , где  $f = f(x)$ и g = g(y). Независимые переменные x и y находятся с помощью функции findsym.

#### Задания

1. Вычислите значения выражения sqrt(0.1234) с точностью 7 цифр после запятой.

- 2. Упростить выражения
	- $(a^2)(1/2)-(b^2)(1/2)$
	- $(x+1) \land (4/3) x^*(x+1) \land (1/3)$
- 3. С помощью функции подстановки subs вычислите значения выражения y(x) для разных значений х.

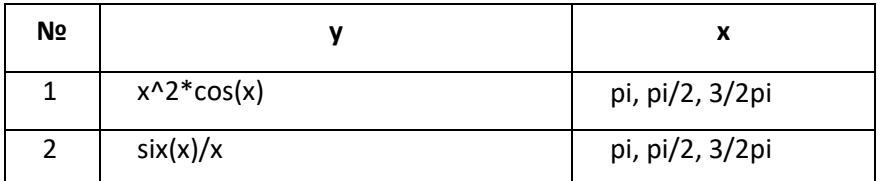

#### 4. Разложите на множители выражения

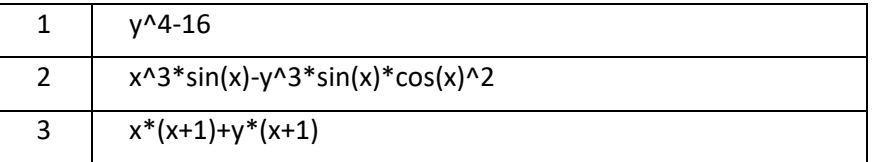

5. Используйте функцию collect для приведения подобных слагаемых в выражениях

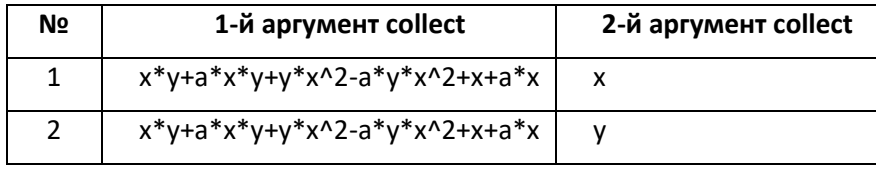

6. Используйте функцию expand для раскрытия скобок в приведенных ниже выражениях:

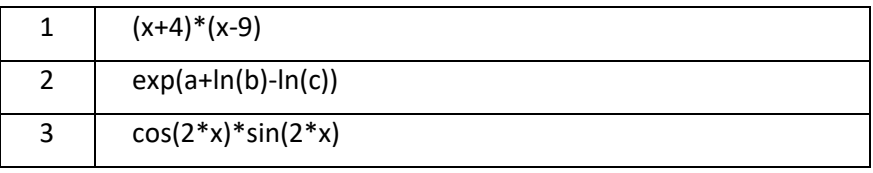

7. Создайте композиции функций f(g(x)), вычислите их значения для заданных аргументов.

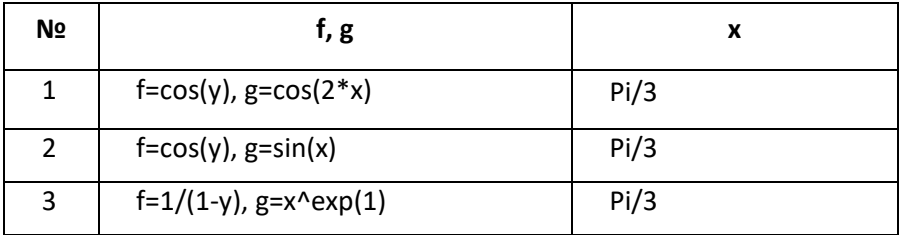

**Пример #01.** Вычисление предела

 $%$ syms x  $\limit((1+1/x)$   $\lambda$ , x, Inf)

### **Пример #02.** Вычисление интеграла

```
clear
clc
syms x
int(sin(x),x)
```
#### **Пример #03.** Вычисление производной

```
clear 
clc
syms x; 
diff(x^2, 2)
```
### **Пример #04.** Разложение в ряд Тейлора

```
clear 
clc
syms x; 
taylor(sin(x), x)taylor(sin(x), x, 'ExpansionPoint', 1)
taylor(sin(x), x, 1)
taylor(sin(x), 'Order', 8)
```
### **Пример #05.** Решение уравнений

```
clear 
clc
res=solve('cos(2*x)+sin(x)=1')
```
#### **Пример #06.** Решение систем уравнений

```
clear
clc
syms x y
z=solve(2*x+y-1,2*y+y-1,x,y)z.x
z.y
```
# Задания

#### 1. Найти предел функций

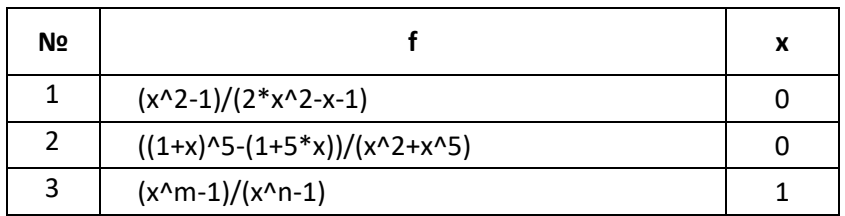

### 2. Найти первую и вторую производную для функций.

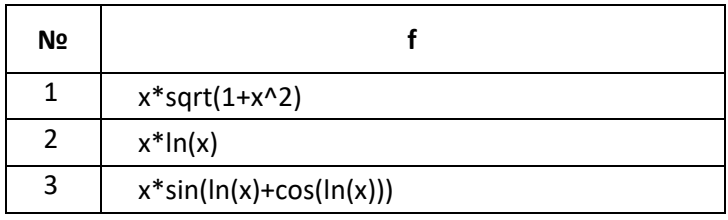

### 3. Найти неопределенный интеграл.

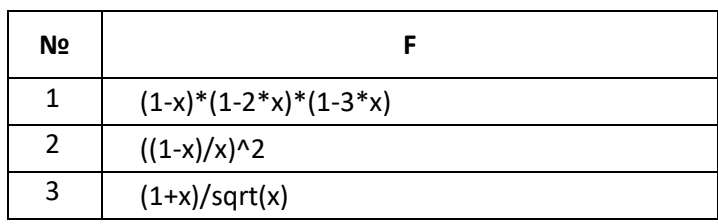

### 4. Найти определенный интеграл.

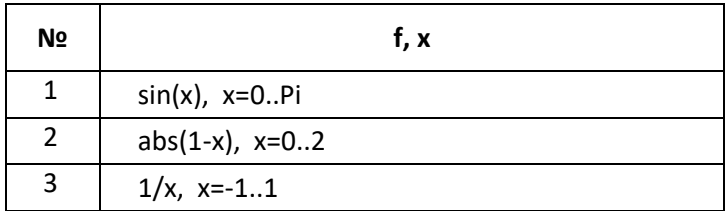

5. Разложить функцию в ряд Маклорена.

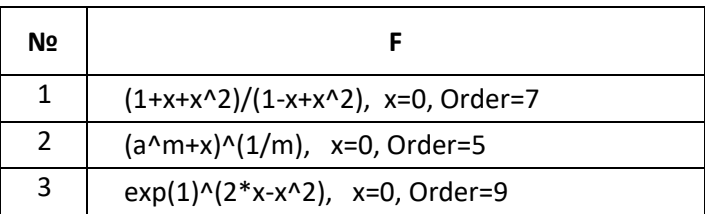

6. Вычислить 100 значений функции на отрезке [1.28,3.28], если a=1, b=2.5

$$
y = \frac{a + \sin^2(b^3 + x^3)}{\sqrt[3]{b^3 + x^3}}
$$

7. Решите уравнения с помощью команды solve.

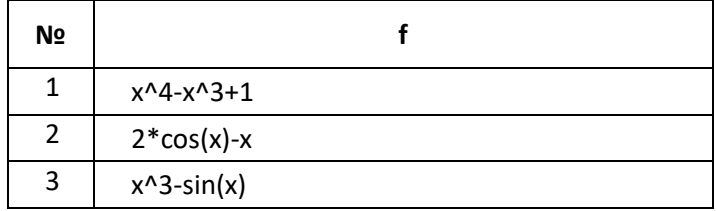

8. Решите системы уравнений.

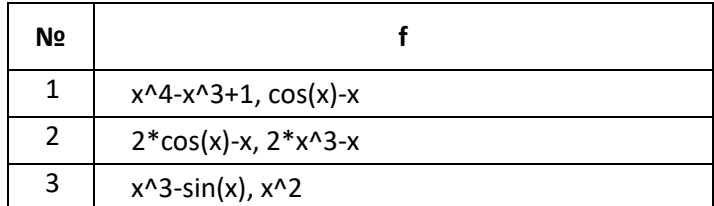

# Численное решение

**Пример #07.** Вычисление интеграла  $\int_0^1 \sin(x) dx$  методом трапеций

```
clear
c1cx=0:0.1:1; y=sin(x);<br>trapz(x, y)
```
**Пример #08.** Вычисление интеграла  $\int_0^1 \sin(x) dx$  методом Симпсона

```
clear
c1cquad ('sin(x)', 0, 1)
```
Пример #09. Нахождение корня уравнения  $y = sin(x) - cos(x)$ 

```
clear
 c1c% график функции на отрезке [0, 10]<br>fplot('sin(x)-cos(x)', [0, 10]); grid on
\frac{1}{2} корень в окрестности 1<br>fzero('sin(x)-cos(x)',1)
```
**Пример #10.** Нахождение корней полинома  $y = x^2 + 2x + 3$ 

```
\texttt{clear}c1c% задание коэффициентов полинома
p=[1,2,3]е нахождение корней
roots(p)
```
#### Диктант

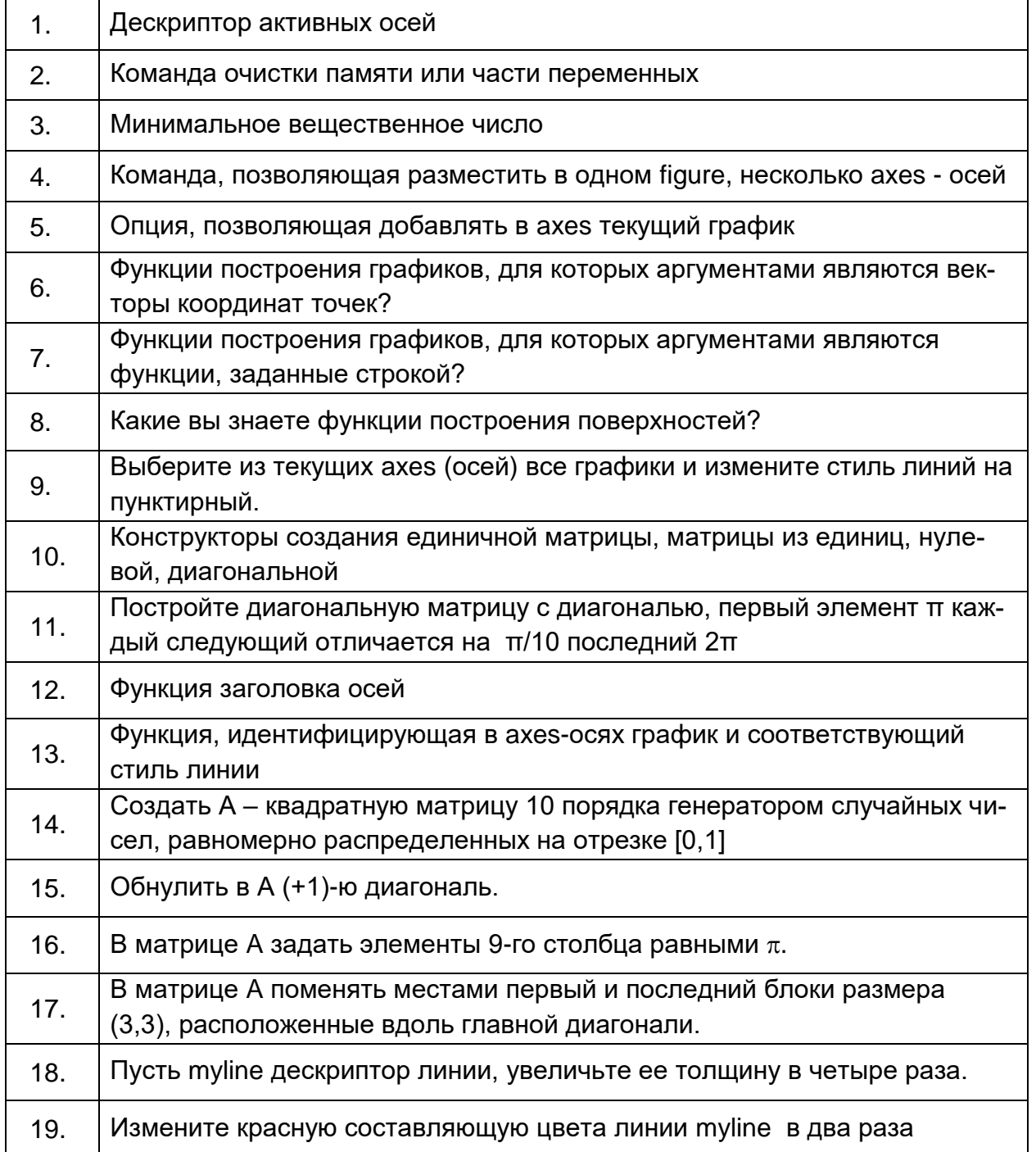

 $7<sup>7</sup>$ 

# Задания

- 1. Вычислите интеграл  $\int_0^1 x * \sin(x) dx$  методом трапеций и методом Симпсона. Определите какое разбиение нужно задать, чтобы результаты различались в третьем знаке после запятой.
- 2. Найдите корни полинома  $y = x^3 + 2x 133$
- 3. Найдите корни уравнения  $y = sin(x) x$  в окрестности точки -3.
- 4. Придумайте условия для заданий 1-3 из данного раздела и выполните их.